# **Quick Start Guide**

## InDesign-Perfect Bound Covers

### **Pages Panel**

When creating a cover for a perfect bound project, there are several ways to build your document as indicated in the examples below. It's important that the **correct spine width**, which can be obtained from your CSR, is known before creating your document.

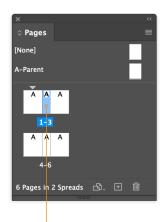

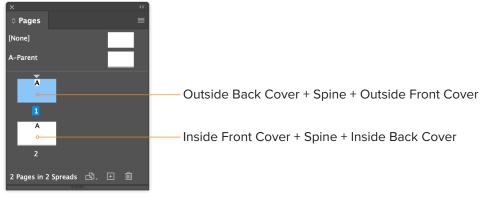

See Page 2

The Page Tool was used to adjust the page width (spine). Export PDF as Spreads.

If you supply single pages, it's very important to name your PDFs correctly:

- Cover 1\_OFC.pdf (Outside Front Cover)
- Cover 2\_IFC.pdf (Inside Front Cover)
- Cover 3\_IBC.pdf (Inside Back Cover)
- Cover 4\_OBC.pdf (Outside Back Cover)
- Cover 5\_Spine.pdf or Spine.pdf (Spine)

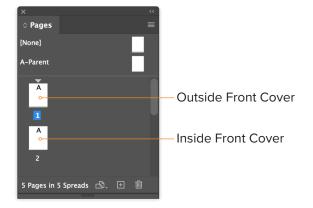

| Margins                       | Inches | Fractions |
|-------------------------------|--------|-----------|
| Bleed                         | .125   | 1/8       |
| Live Area                     | .125   | 1/8       |
| Side Glue Margin (from Spine) | .3125  | 5⁄16      |

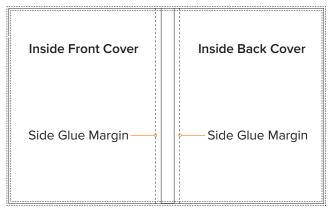

Side Glue Margins apply to Inside Front Cover, InSide Back Cover, 1st page and last page.

## **Quick Start Guide**

## InDesign-Perfect Bound Covers

#### **New Document**

Creating a new document (File > New > Document) for a perfect bound cover with 2 pages in 2 spreads.

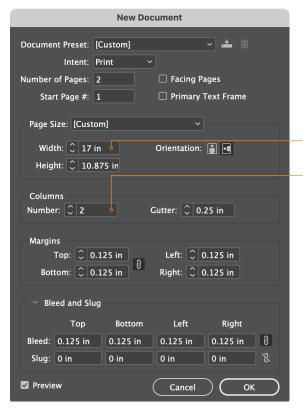

Legacy New Document Dialog

Page Size: Your document should be built to the final trim size. In this example,  $8.375 \times 10.875$  inches is used with a spine width of .25 inches. The spine width will vary depending on the number of pages and the stock.

**TIP** InDesign can do the math for you. It can add, subtract, multiply and divide in any field that you can type a number.

Width: 8.375 + .25 + 8.375 = 17 in

Height: 10.875 in

**Columns:** In the Numbers field, enter 2 and in the Gutter field, enter .25 in, which represents your spine width. This will create guides for your spine.

Margins: Images and text must be a minimum of an  $\frac{1}{8}$ " (.125 in) inside the trim, unless they bleed.

**Bleed:** Images and backgrounds intended to extend to the edge of the page must be extended an  $\frac{1}{8}$ " (.125 in) beyond trim.

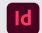

#### Adobe InDesign

We can provide a template with the correct spine width, margins and drill holes, if applicable.

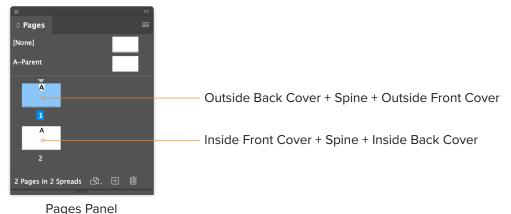